1012:1

**Admin Grundskola** Lärare **Gymnasium** Elev Förskola/fritids VH

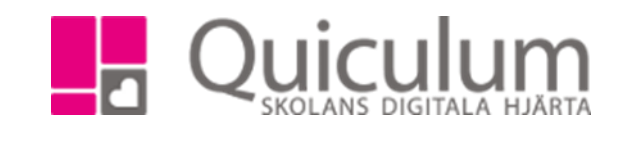

## Lägg till elever i en undervisningsgrupp

*Denna instruktion beskriver hur du som administratör kan lägga elever i hel- eller halvklassgrupper via Elevadministration. I vårt exempel arbetar vi med grundskola.* 

## 1. Gå till **Elevadministration**.

2. Gör urvalen till höger, välj ex. klass. Under "listtyp" väljer du "Har kurs" (eleverna måste ha kursen i sin studieplan innan du kan lägga till dem i en undervisningsgrupp). Välj den kurs där eleverna ska placeras i en undervisningsgrupp.

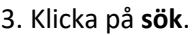

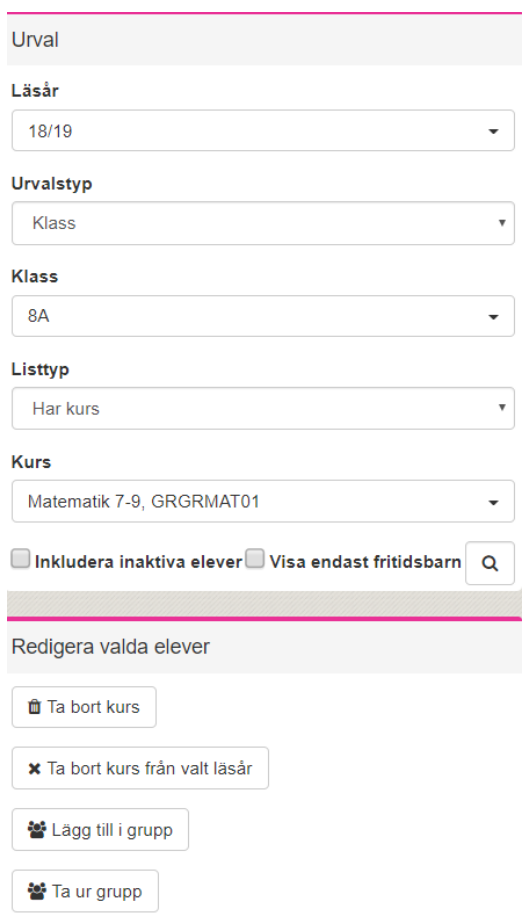

Nu listas alla de elever som har kursen i sin studieplan.

4. Markera de elever som ska placeras i en undervisningsgrupp.

*Alla exempelnamn i Quiculum är fiktiva.* **CALLA 1999 COMBO ALLA 1999 Alla 2016** Quiculum

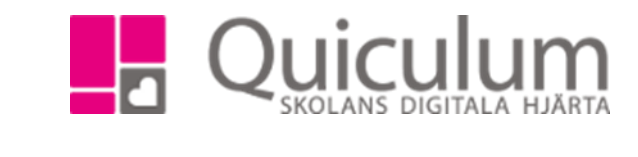

5. Klicka sedan på "Lägg till i grupp" under rubriken "redigera valda elever" (se bild på föregående sida)

I rullistan ser du då de grupper som är möjliga att lägga *samtliga* valda elever i.

7. Välj aktuell undervisningsgrupp i rullistan och klicka på **spara**.

**Admin Grundskola** Lärare **Gymnasium** Elev Förskola/fritids

VH

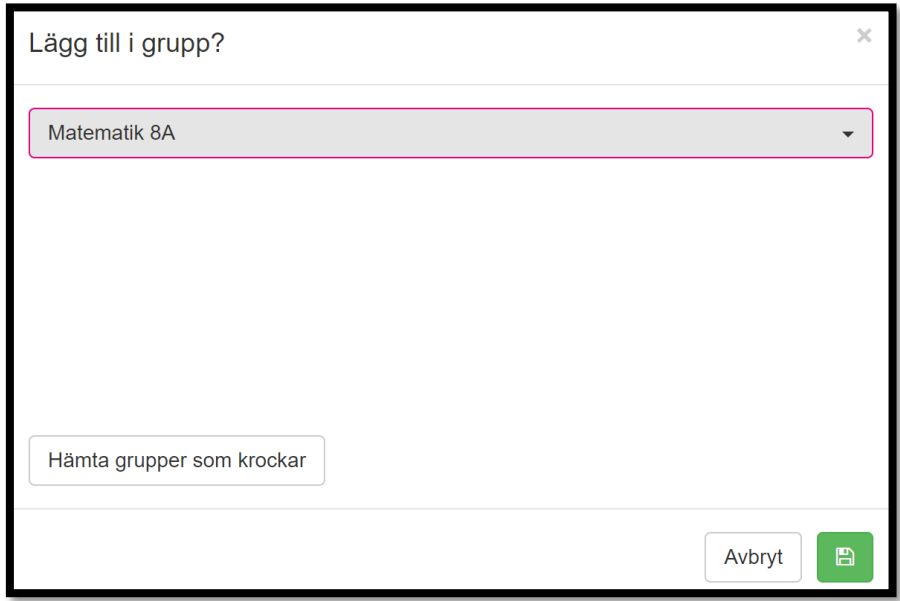

Eleverna är nu placerade i den undervisningsgrupp du valt och kan schemaläggas.

Är gruppen schemalagd sedan tidigare så har eleverna du just placerade i gruppen nu lektionstillfället i sitt schema.

## *Finns inte den grupp du önskar placera eleverna i, i rullistan?*

Klicka på knappen "Hämta grupper som krockar" för att se dessa grupper.

Se vidare instruktion 1021 – Se varför elev inte kan placeras i undervisningsgrupp